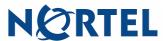

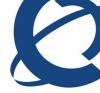

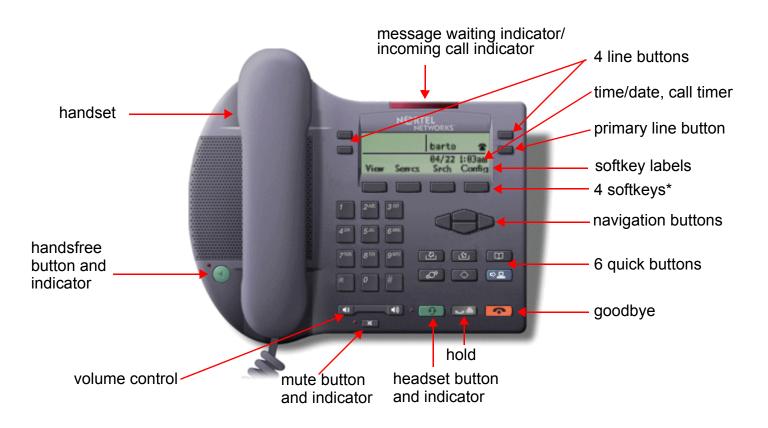

\*Use the four soft keys under the LCD display to access many additional features (as detailed in the IP Phone 2002 User Guide).

### IP Phone 2002 shortcuts

|      | Access your network-based address book to add, modify, or call entries.                                                                                      |
|------|----------------------------------------------------------------------------------------------------|
|      | Access your <b>inbox</b> to view all or missed calls and to place a call.                                                                                    |
|      | Access your <b>outbox</b> to view all or missed calls and to place a call.                                                                                   |
|      | Access your <b>presence</b> , <b>global search</b> , <b>stock query</b> , <b>send IM</b> , <b>Do not Disturb</b> , and <b>retrieve parked call</b> features. |
| Srch | Access and search the global address book.                                                                                                    |

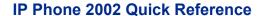

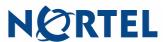

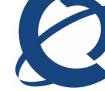

# Making a call

Press the **Handsfree** button, or the **Line** button. Or press **View>Friends**, select an entry, and press **Call**. Or press **Srch** to find an entry in the global address book and press **Call**. Or pick up the handset and:

- Dial the username or number and press the **Send** softkey, or
- · Press Rdial, or
- Dial from the Address Book or Inbox/Outbox as follows:
  - Press the Address Book or Inbox or Outbox quick key.
  - Use the navigation buttons to scroll to desired entry.
  - Press the Call softkey to dial.

# Answering a call

- Press the **Handsfree** key, the **Line** key, or pick up the handset.
- Or press one of the following softkey options:
  - Aswer Answers the call.
  - **Redrct** Redirects the call to another party or location.
  - Dcline Rejects the call. You can provide a reason.
  - Ignre Stops call ringing. The call is handled by the Personal Agent screening instructions.

### Conference

- 1. Press the **Call** softkey to place the existing call on hold.
- 2. Call each party for the conference and repeat Step 1.
- 3. Press the Join softkey.

#### Redial

- 1. Press the **Inbox** or **Outbox** quick button (use navigation buttons for details).
- 2. Select the appropriate **Line** button (if more than one are available).
- 3. Use the navigation buttons to select the Call Log entry.
- 4. Press the Call softkey to call.

### Transfer

- 1. Call the first party.
- 2. Press the **Trnsfr** softkey.
- 3. Enter the destination address or use the quick buttons to select an entry from the address book, inbox, or outbox.
- 4. Press the **Trnsfr** softkey. You are prompted to consult with the called party.
- 5. Select **Yes** or **No** and follow the prompts to complete the transfer.

### View menu

**Friends** — View your friend's presence or call a friend.

**Presence** — Choose your presence status.

Call Subject — Add or edit subjects.

**Reject Reason** — Add or edit reasons.

**Line Information** — View username, feature activation and domain information.

**Inbox** — View, add, remove or call entries.

Address book — View or call entries.

**Outbox** — View, add, remove, or call entries.

#### Services menu

Stock Query — Set up stock quotes.

**Send IM** — Send an instant message. Instant messaging can be enabled or disabled. IM is disabled by default.

Call Forward — Forward all calls.

Do Not Disturb — Block all calls.

User Login - Manually log on.

**User Logout** — Log out.

Retrieve Parked Call — Access a parked call.

**Global Search** — Search the global address book.

**Program key** — Use the line buttons for features.

# Config menu

**Volume Setting** — Adjust Ring Pattern, Handset, Headset, Handsfree, and Alerting volume.

Contrast Setting — Adjust display contrast.

**Preferences** — Alpha Dialing, IM Display, Search Method, Ignore Action and Dialpad preferences.

**Location** — Set location for emergency services.

Language Preference — Change language.

**Time Preferences** — Date and time display preferences.

**Display Version** — System information.

Reset Phone — Reconnect to server.

**Switch Controller** — Change servers.

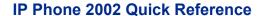

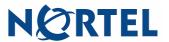

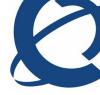

### **Notes:**

Publication number: NN42020-119

Publication release: MCS 5100 Release 4.0

Document release: Standard 01.01 Document date: January 2007

To provide feedback or report a problem in this document, go to www.nortel.com/documentfeedback.

Sourced in Canada

Copyright © 2007, Nortel Networks. All Rights Reserved

The information in this document is subject to change without notice. The statements, configurations, all the technical data, and recommendations in this document are believed to be accurate and reliable, but are presented without express or implied warranty. Users must take full responsibility for their applications of any products specified in this document. The information in this document is proprietary to Nortel Networks.

Nortel, Nortel (logo), and the Globemark are trademarks of Nortel Networks.

All other trademarks are the property of their respective owners.